**Contact: Jernej Masnec jernej@underline.io**

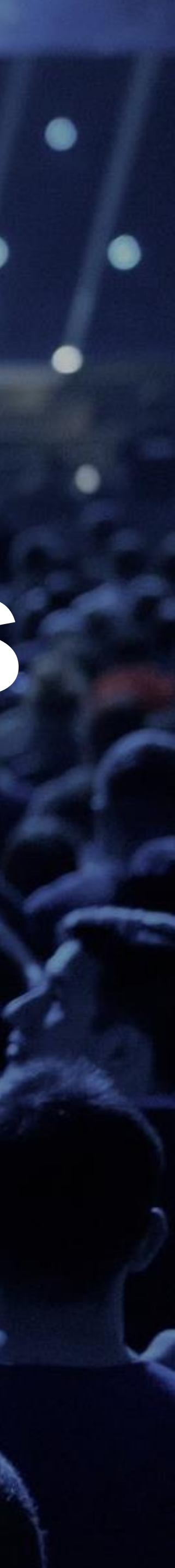

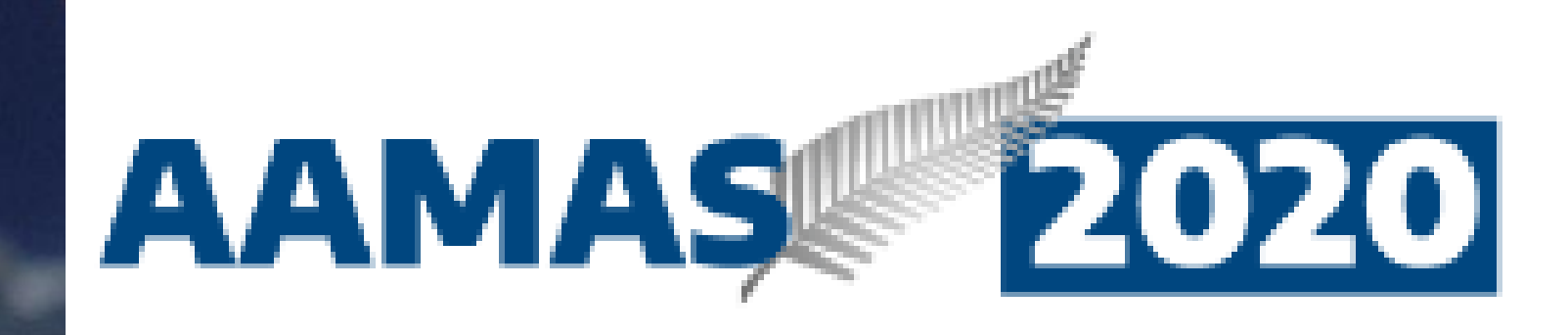

# **Remote Recording Guidelines for Workshops**

## **Overview**

Here are instructions to make your video presentation stand out in 3 easy steps:

- 1. Prepare the presentation and environment
- 2. Download Software & Record your lecture
- 3. Enter your bio, presentation info, profile photo and speaker release.
- See the Screencast : <https://www.youtube.com/watch?v=ONafwTeNorw>

**Support is always available:** if you are stuck or have questions, please email [jernej@underline.io](mailto:jernej@underline.io) and we'll set up a webcon or call to work through any issues we do not solve over email.

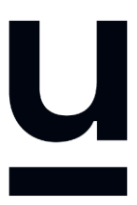

## **Environment**

Select a room or place where you will NOT be distracted while you record.

Try to avoid any sound distractions in the room where you record; avoid background music, sounds from roads, sounds from other rooms.

Also turn off the sound and notifications on your phone and computer.

On Windows 10 go to 'Focus Assist' and turn it to 'alarms only' for the recording.

- 
- 
- 

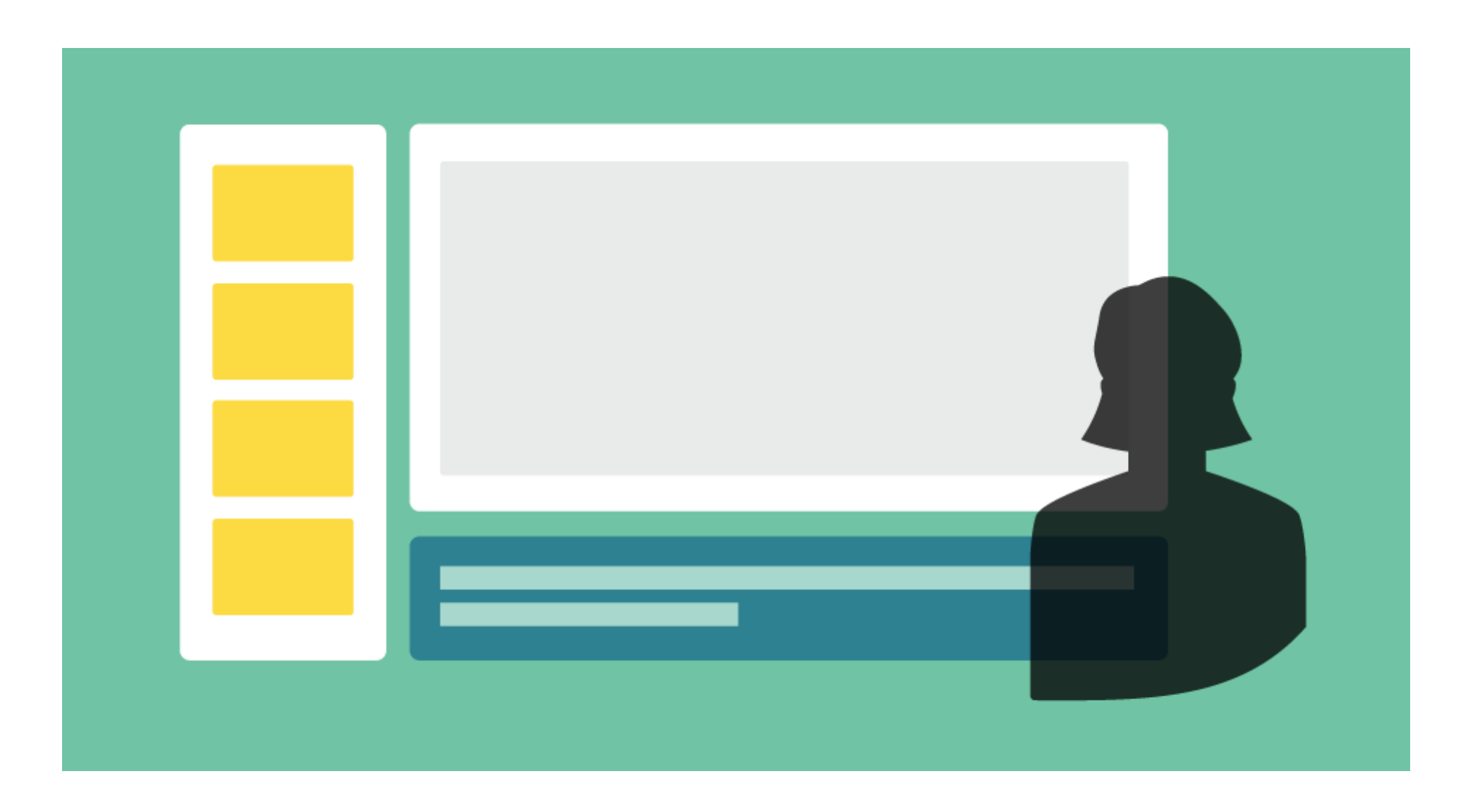

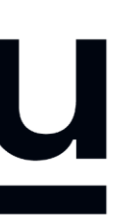

## **Backdrop & Attire**

Try to create a professional atmosphere.

The easiest way is to have all white background which usually means you need to find a spot with white wall and record there.

A nice bookcase in the background can also work well.

Business attire helps how others envision the impact of your talk

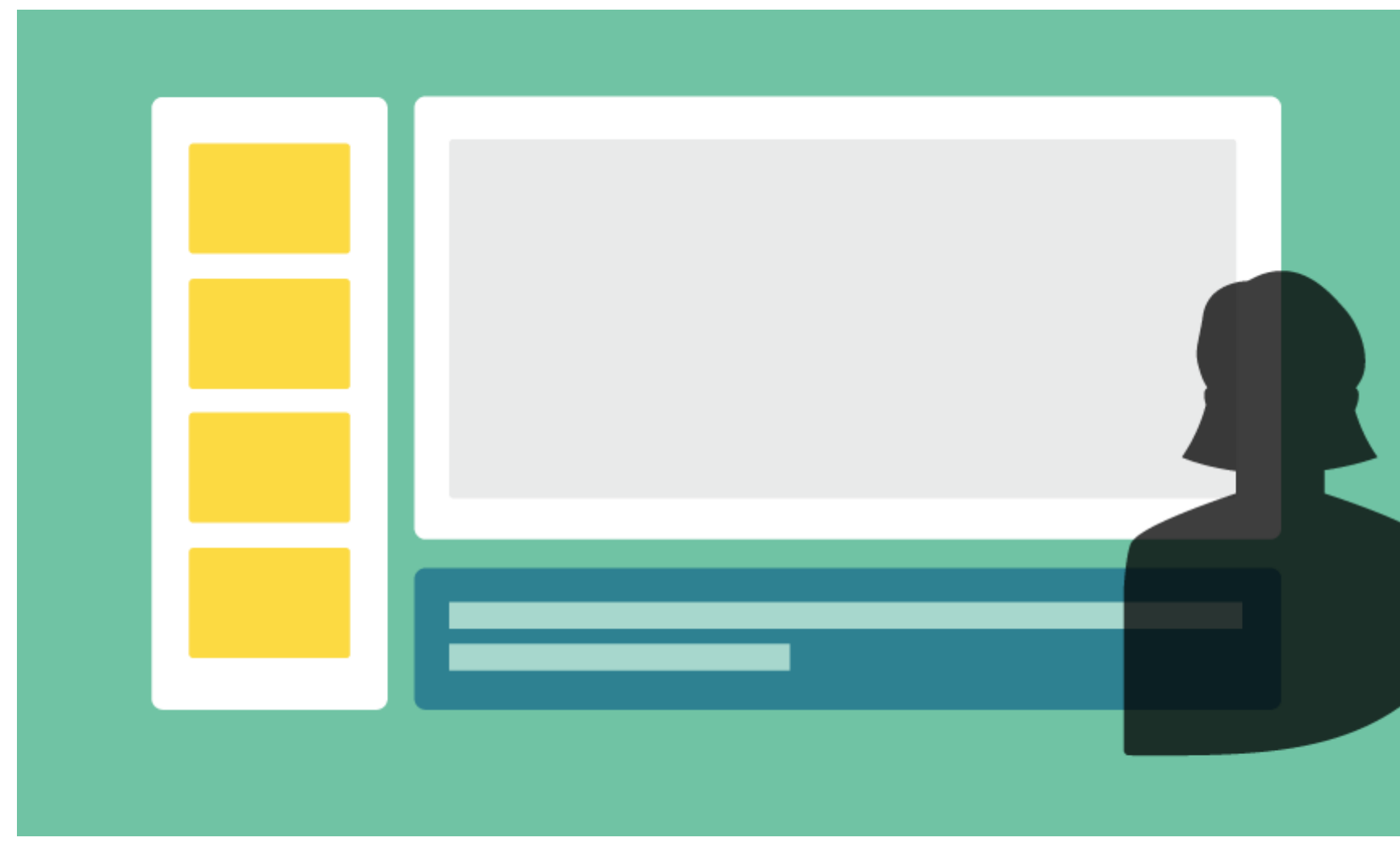

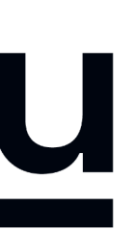

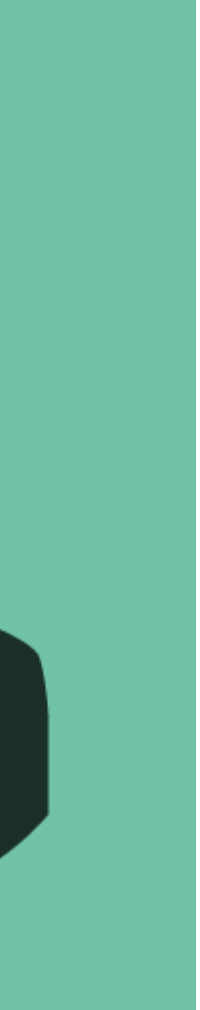

## **Lighting**

When you record, your light source should be in front of you.

The best light source for recording is indirect natural light so if it is possible, record facing a window.

Watch out for a daylight window streaming in light, or an overhead fixture that may be behind you.

General rules for artificial light sources:

- You do not want the light in the camera frame.
- The light should not be too close to your face.

- 
- 

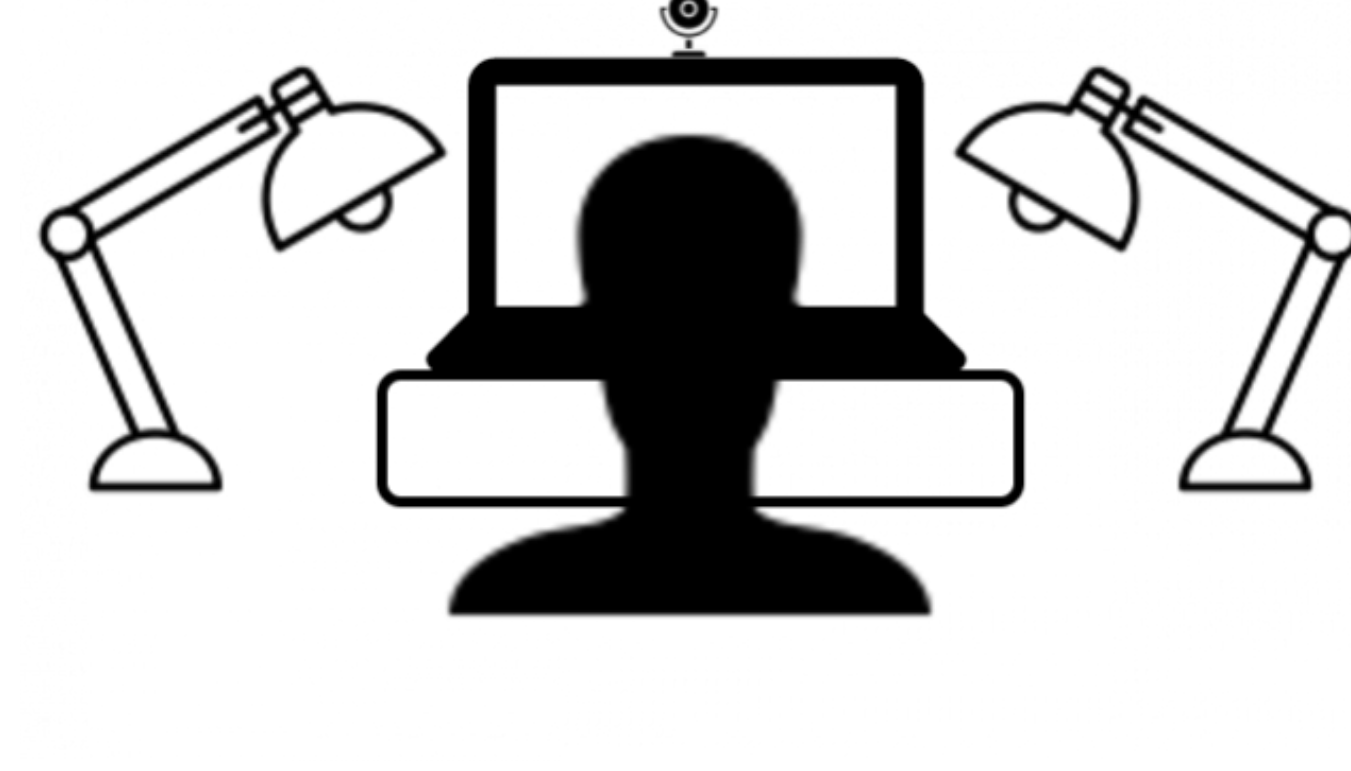

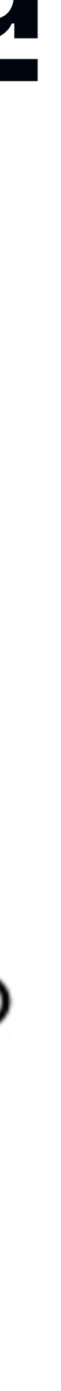

## **Audio**

Having a dedicated microphone will make you sound a thousand times better.

That's why every presenter on TV uses a microphone of some kind.

*If possible, please do NOT use the built-in Laptop Microphone!*

You do NOT need to buy an expensive microphone. Any headset microphone, USB microphone or Lavalier mic will work.

Here's an example of one (of many options) available on Amazon for under \$10 <https://www.amazon.com/dp/B07Z1G6K8G>

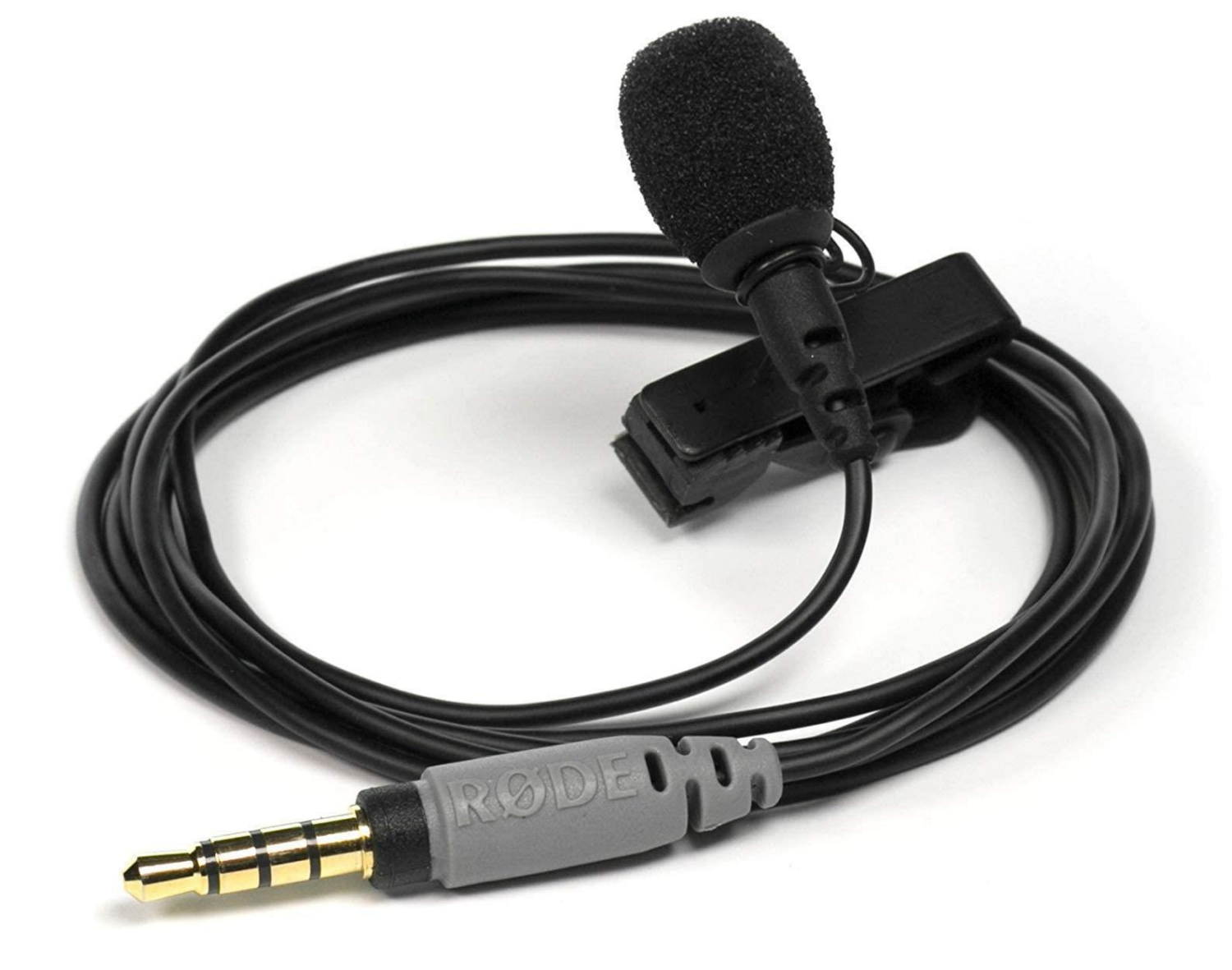

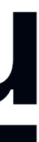

## **2. Download the Software & Record**

Watch the screencast first: <https://www.youtube.com/watch?v=ONafwTeNorw>

After you view the video, press **Accept Invitation** in the email that you received and get ready to record!

**Important:** Please use the invitation email to install Screencast-o-matic. This will give you access to pro features and will also store your video on our server.

Invitation is connected to your email.

We realize the fact that someone else from your team might do the recording. If you need another invitation to access it from a secondary email please write to [jernej@underline.io](mailto:jernej@underline.io) and he will provide it.

### underline

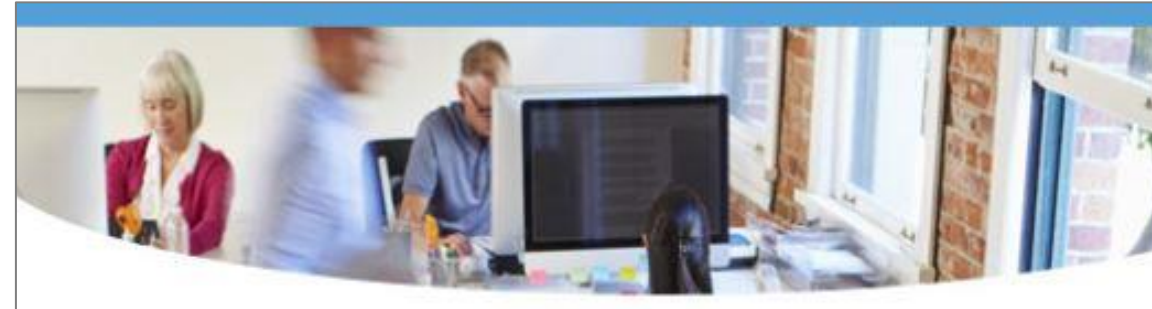

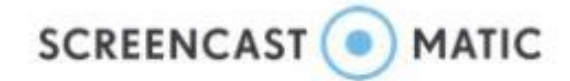

**Underline and AMMAS** invited you to collaborate using Screencast-O-Matic.

**Accept Invitation** 

Screencast-O-Matic is an easy-to-use video creation and sharing platform. Through video, Screencast-O-Matic empowers people to capture ideas, demonstrate abstract concepts, engage audiences and drive video conversations

Video creation for everyone.

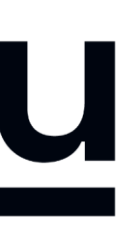

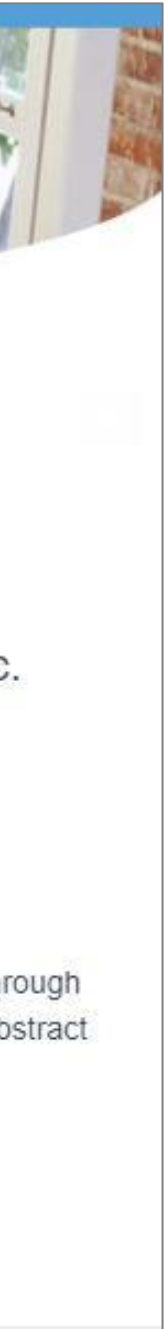

## **3. Enter Bio & Presentation Info**

Please fill out the speaker information and release form at : <http://tiny.cc/f4sqmz>

You will enter your lecture information, bio, talk abstract and speaker release consent form.

Here are four things you should prepare before you upload your information:

- i. Speaker Profile Photo: Like your LinkedIn or other professional profile photo
- ii. Your presentation slides (saved as a PDF)
- iii. Abstract: a short description of the presentation
- iv. Related materials, i.e. cited references

## underline

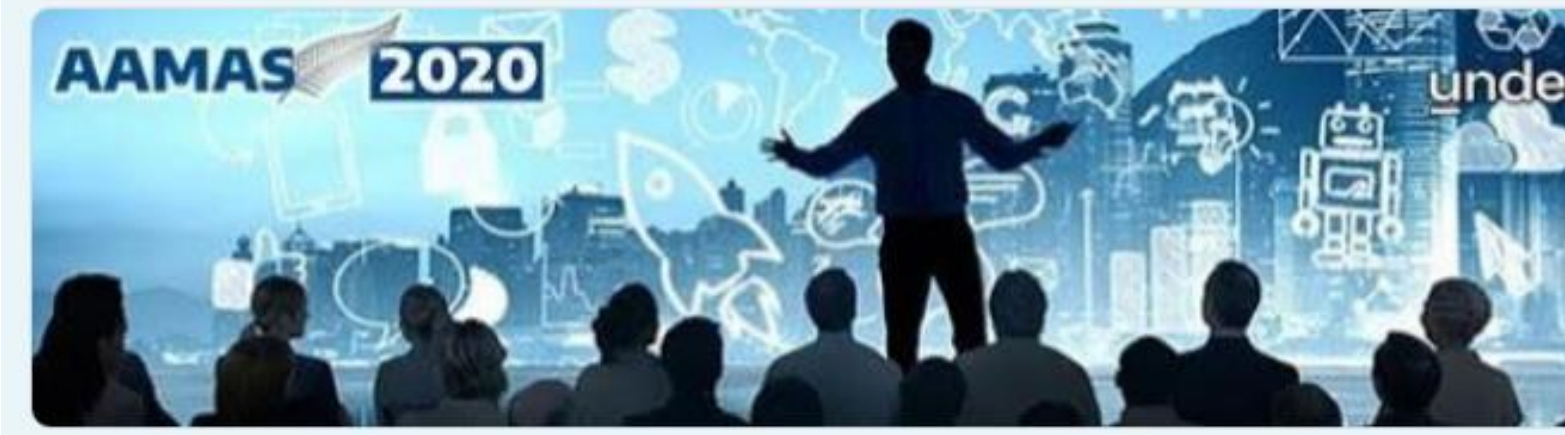

### AAMAS 2020 Presenter Info

Please fill out this form for your pre-recorded presentation at the virtual AAMAS 2020 conference

The name and photo associated with your Google account will be recorded when you upload files and submit this form. Not sol613@gmail.com? Switch account

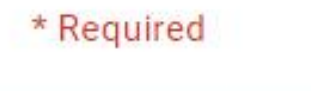

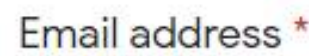

Your email

First Name

Your answer

Last Name

Your answer

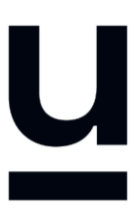

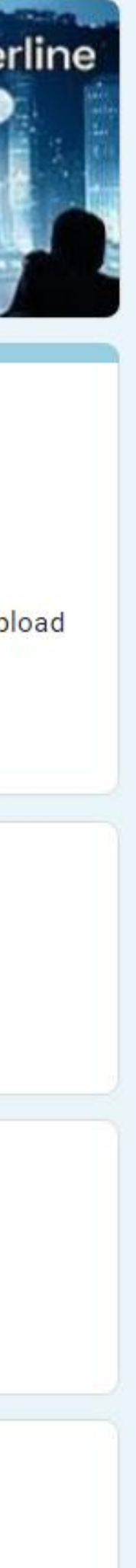

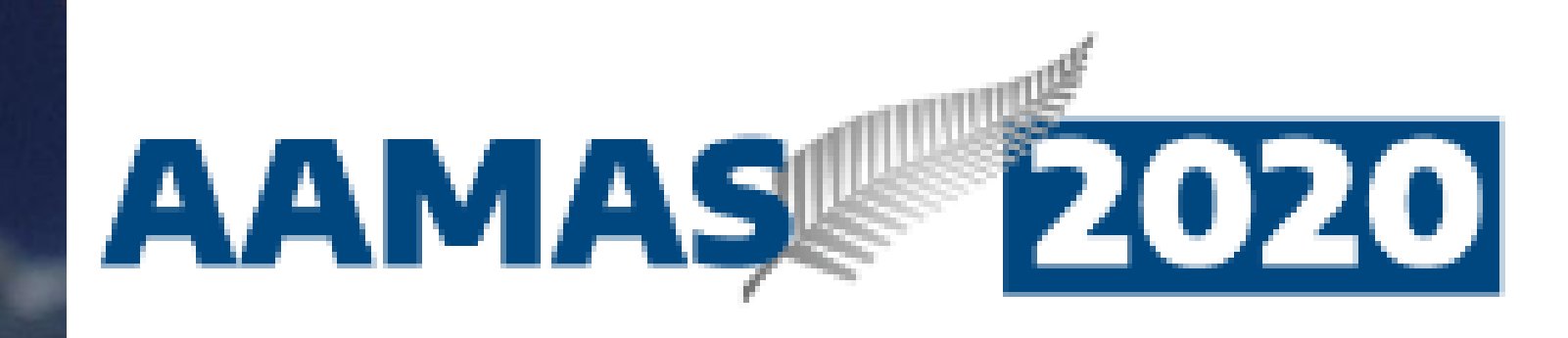

# **underline**

**Questions? Contact: Jernej Masnec jernej@underline.io**

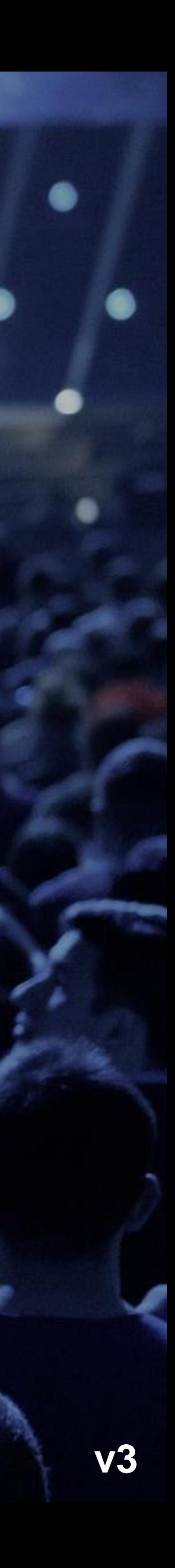